# **G** egress

# **How to access and search your personal email archive with Egress Investigate**

Egress Investigate helps administrators and end-users search and report on plaintext and encrypted message content and attachments, then leverage that data to meet compliance requirements and improve organisational security policy. End-users can access Egress Investigate directly from Microsoft Outlook to search and understand their email data.

### **Accessing your email data**

1.

2.

1.

2.

To access your personal email archive, first sign in to Egress Investigate via a web browser or access it directly from within Microsoft Outlook.

From the main dashboard, select My messages from the sidebar.

#### **Browsing messages and analysing data**

Your messages appear in an inbox-style menu, and can be searched, sorted and read. Above the inbox, there are various tabs for email analytics.

Click on a tab to view graphs and analytics relating to your messages.

Select a section of any chart to drill down for further refined results.

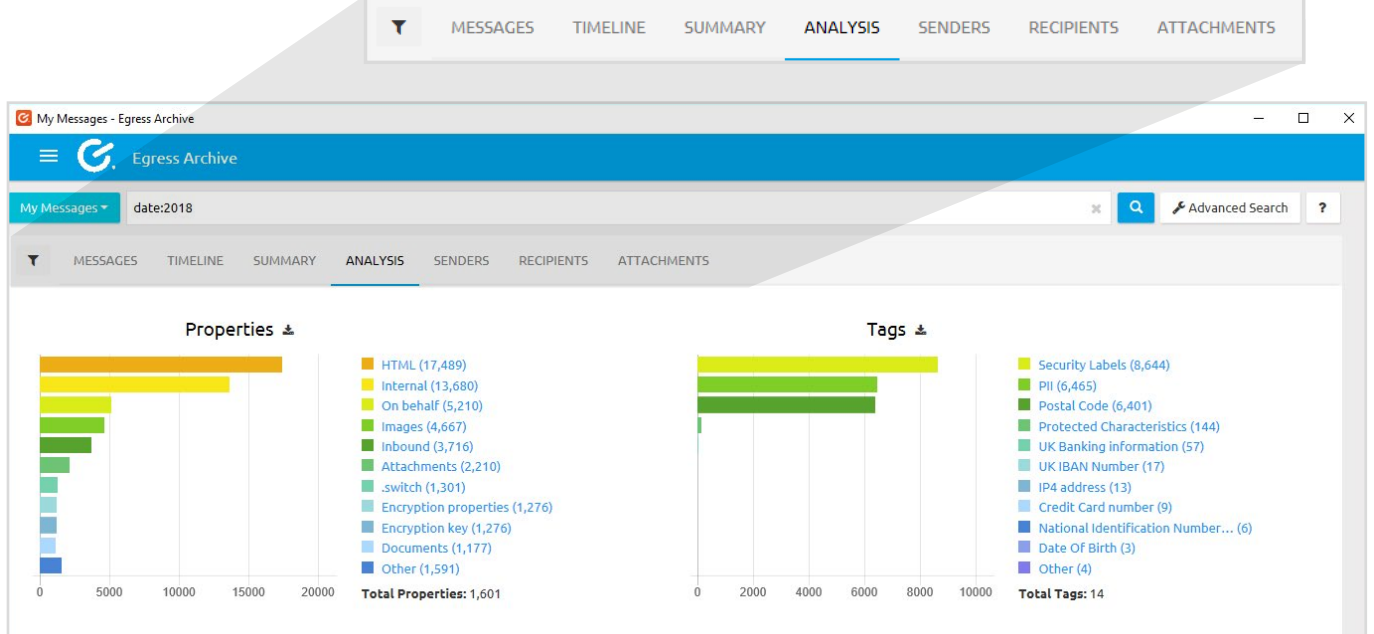

## **Using your data**

As well as viewing analytics, with access to your email data in Egress Investigate you can do the following:

Reply and Reply All: Use the buttons above a message to continue email discussions during mail server downtime or forward emails after accidental deletion.

Open in Outlook: Open an email back in your Outlook client.

Download email: Click on the subject line of an email and select Download original email.

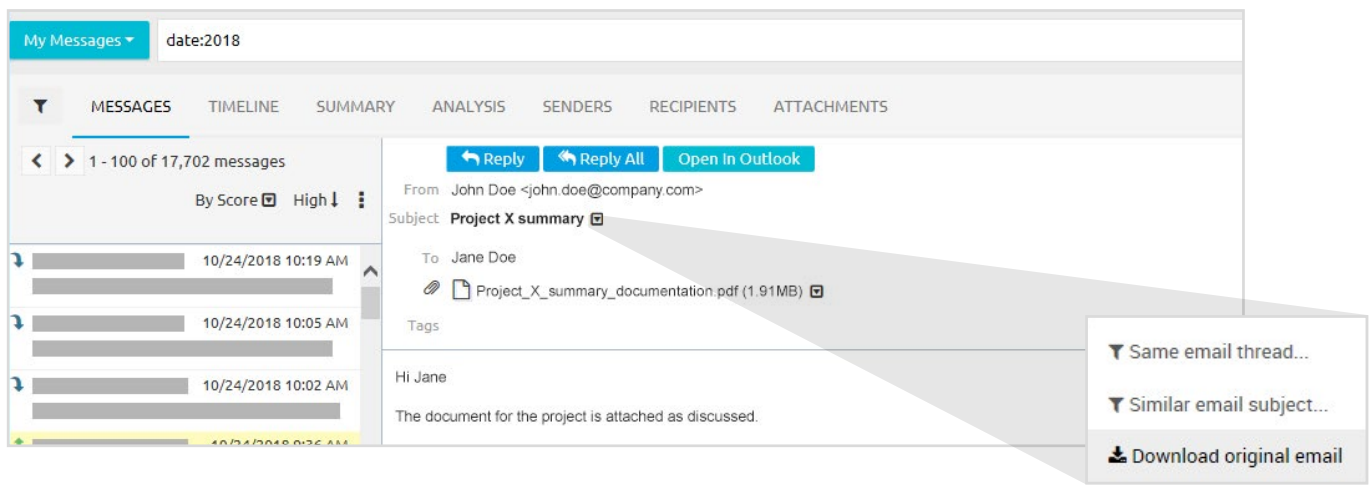

Download an archive: Using the options menu above the message list, select Download messages as Zip archive.

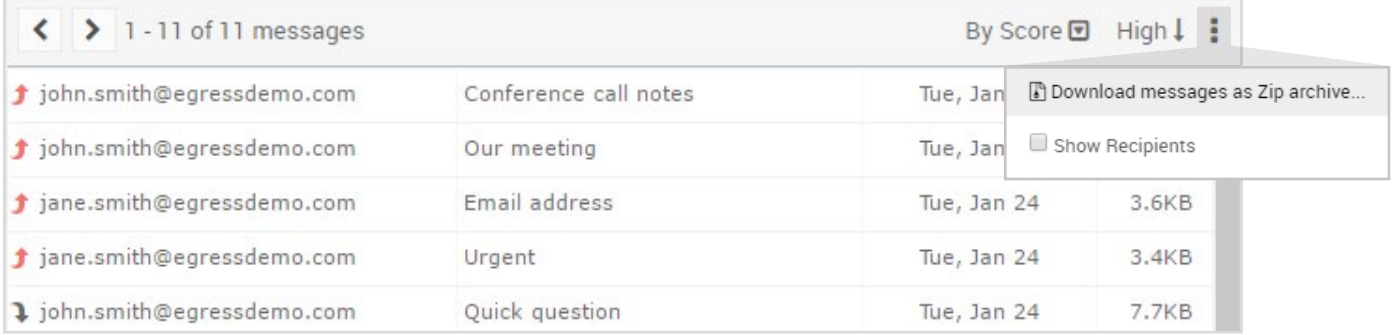

#### **Learn more about the Egress platform**

Visit [www.egress.com/online-tutorials](http://www.egress.com/online-tutorials) for video tutorials on using the Egress platform, including how to:

- Access a secure message
- Manage your messages and control access to them in real time
- Send large files securely
- Approve or deny access requests to secure messages

**Technical support**

Should you encounter any problems using Egress Investigate or have any technical questions, please contact Egress Support at [www.egress.com/support](http://www.egress.com/support).

**www.egress.com** | info@egress.com | 0844 800 0172 | @EgressSoftware